## Bakaláři – informační systém školy

- webová aplikace pro rodiče ----------------------------------------------------------------------------------------------------

**1.** Mobilní aplikaci *BakalářiOnLine* pro jednodušší přístup ke školnímu systému Bakaláři na mobilních zařízeních získáte v příslušném obchodu (např.: Google Play) – vyhledejte a nainstalujte.

Po její instalaci zapište webovou adresu školy [https://bakalari.zs](https://bakalari.zs-kynsperk.cz/)[kynsperk.cz/](https://bakalari.zs-kynsperk.cz/) nebo zvolte Najít školu – webová adresa se zapíše automaticky. Vložte **Uživatelské jméno** a **Heslo**, které **vám bylo předáno školou.**

Mobilní aplikace umožňuje zobrazování průběžné klasifikace. Některé funkce z nabídky (na panelu vpravo) nejsou zatím aktivovány.

- **2.** Aplikaci otevřete i v internetovém prohlížeči na adrese: <https://bakalari.zs-kynsperk.cz/>
	- zde zadejte své přihlašovací jméno a heslo

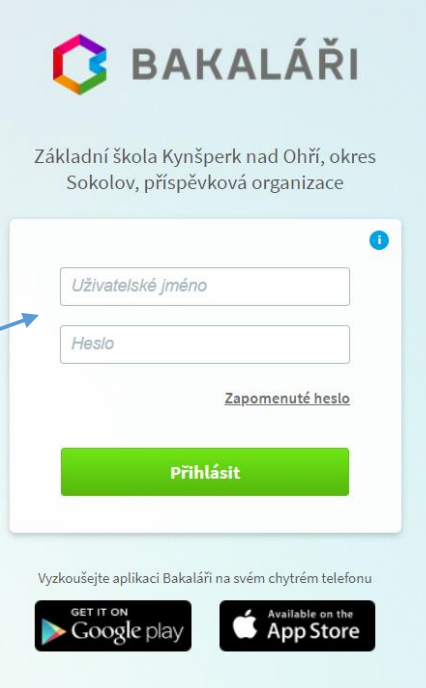

**3.** Po přihlášení se Vám objeví následující nabídka, v níž naleznete průběžné hodnocení výsledků vzdělávání svého dítěte.

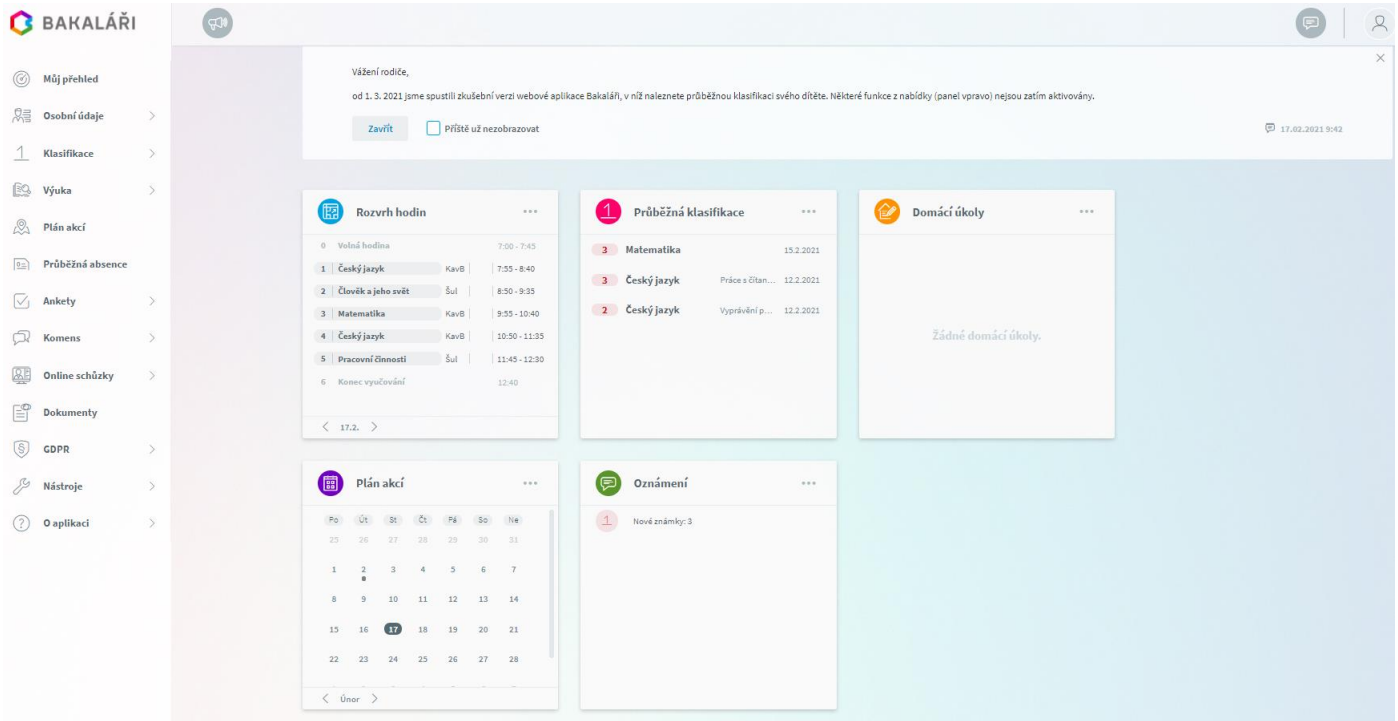